# *Hoopla for Mobile Devices*

*For access from mobile devices, download the free Hoopla Digital App from your App Store (Apple, Google Play, Amazon)*

- *Install and open the app*
- *Enter your zip code*
- *Select High Plains Library District from the list*
- *Login using your HPLD library barcode and PIN (usually the last four digits of your phone number) for first time setup*

*OR if you have previously set up a Hoopla Digital account with HPLD on another device, log in to the app with your existing Hoopla account (email username and password).*

*Hoopla is compatible with Chromecast. If you wish to download titles for offline viewing, this can only be done on mobile devices through the Hoopla App. Content on desktop* 

# *Hoopla for Mobile Devices*

*One account per library card/ barcode is enabled, linked to a unique email address, so users will not be able to share accounts.*

*If you run out of items during the month, add them to your wish list by tapping the heart icon.*

*If you experience any problems logging in or creating an account, you may need to update your library card info. Give us a call at 1-888-861-7323 to resolve these issues.*

*For a personalized tour of Hoopla provided by one of our Hoopla Experts, Book a Librarian by visiting:*

*www.MyLibrary.us/book-alibrarian* 

> *or call 1-888-861-7323*

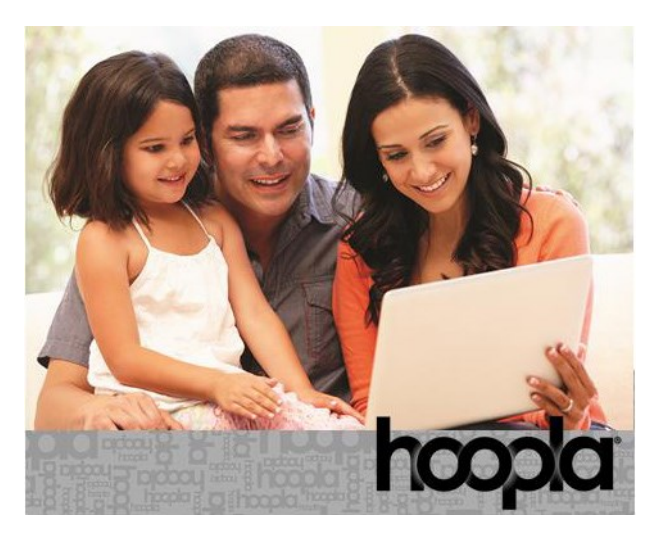

One app. One tap. **Everything for everyone.** 

Hoopla<br>Digital Quick Guide

*Compatible with newer Apple and Android devices, desktop computers*

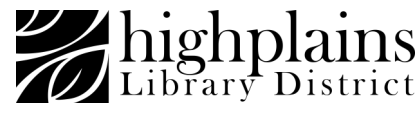

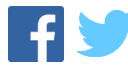

### *Hoopla Step-by-step first-time setup on desktop computer:*

*These instructions are specific to desktop computers. Instructions for mobile devices are available on the back of this pamphlet.*

## *Things you will need before starting:*

- *Internet access,*
- *Valid library card and your library account PIN.*
- *1. Visit HooplaDigital.com*
- *2. Choose Sign Up for an account*
- *3. Enter a username and password*
- *4. When prompted enter your valid library card and PIN (last 4 digits of phone number)*

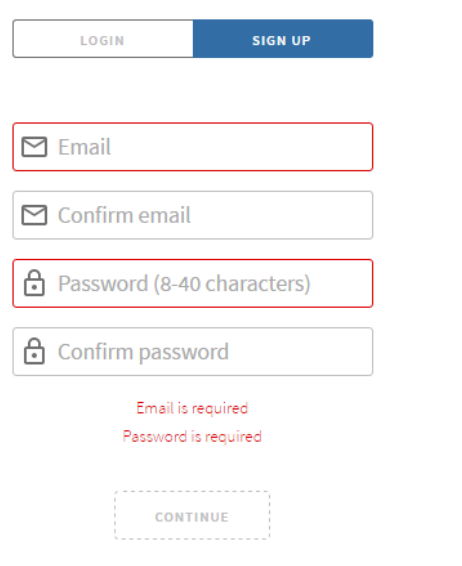

*The next time you log in, you can do so with the account you just created: username (email address) and password.* 

### *Borrowing*

*A checked out eBook looks similar to this in your browser:*

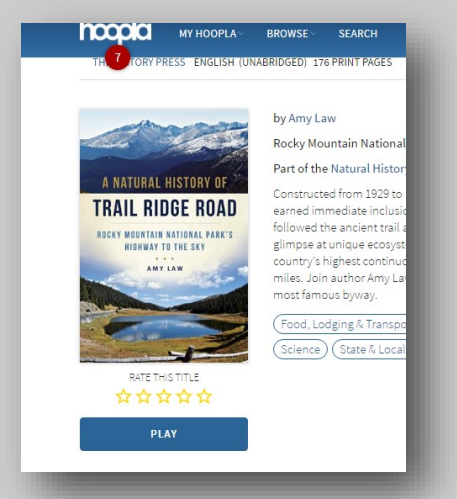

*To read, the eBook will load in a builtin reader in your browser. When checking out movies, the item will play in a browser window:*

*With TV series, you can borrow single episodes. Hoopla works with the Chromecast browser plug in so you can stream media to your TV.*

#### *Browser movie view:*

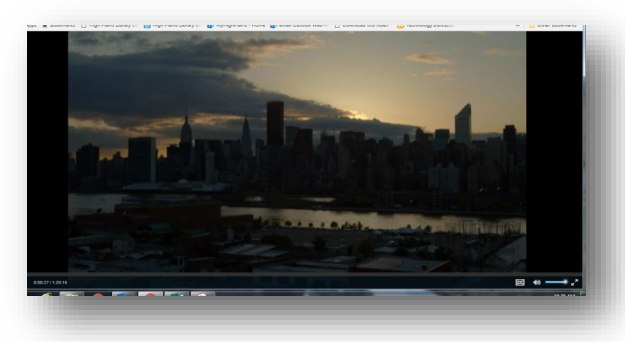

*For comics, Hoopla comes with a built -in comic reader:*

*You can zoom in to each individual frame by clicking it, or read frame-byframe:*

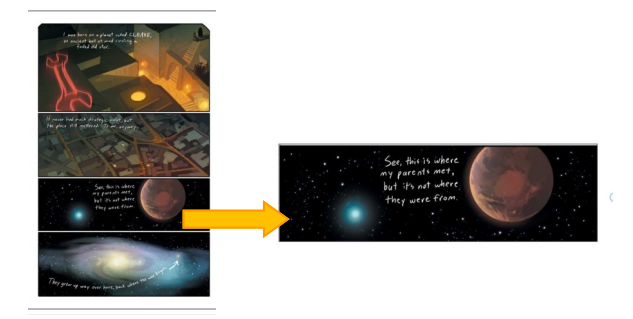

*There are different types of materials available for checkout from Hoopla:*

- *Books, comics and audiobooks have a 3 week checkout*
- *Music albums have a 7-day checkout*
- *Movies and TV episodes have a 72-hour checkout*

*You have 8 free checkouts per month.*